# **Editing Conferences**

Choose **Conference Server - Conferences** in the main menu. The existing conferences in the system will be shown. Choose **Edit** in the row of the conference you wish to edit to see the details for that conference.

Using the tabs you can select various groups of parameters.

Once you have made any necessary changes, click on **Save** below the table. This returns you to the list of conferences. There, you can **Delete** any unneeded conferences.

### Master Data

Here you can change the name of the conference.

## Service Numbers

A list of service numbers by means of which participants can call a conference is shown here. Use New in the toolbar to add a further service number. Use Edit to change the details for a particular service number. The fiel shown may vary depending on the conference model used. The following table shows all possible parameters:

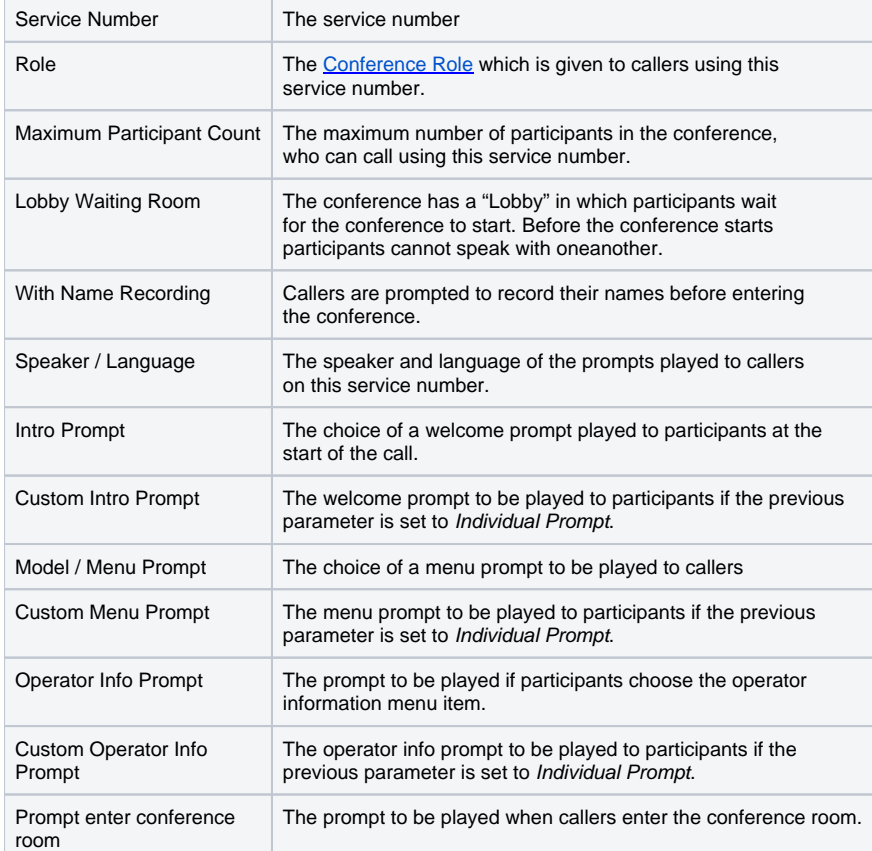

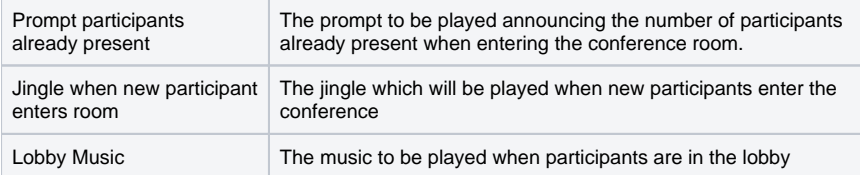

#### **Presentation**

This tab is only available for the following conference models:

- No PIN conference determined from service number
- PIN Management conference and role determined by PIN

Here you can setup a presentation for the conference. The URL can be used with the password to view the presentation when the conference is being held. Presentations can be configured using **Conference Server - Presentations**.

#### **PINs**

This tab is only available for the following conference model:

• PIN Management - conference and role determined by PIN

Here you can see a table of numbers, which allow callers to access the conference with the corresponding role. Example:

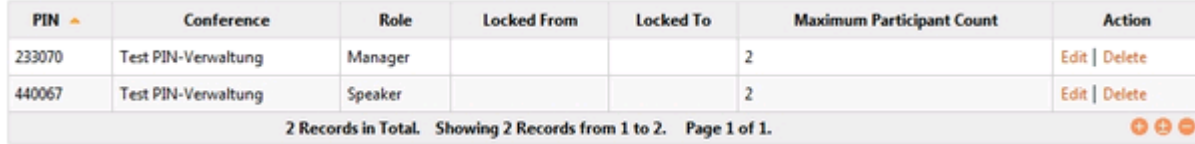

Use **New** in the toolbar to create a new PIN. Use **Edit** in the row of a PIN to change parameters pertaining to that PIN. In the form, enter the following data:

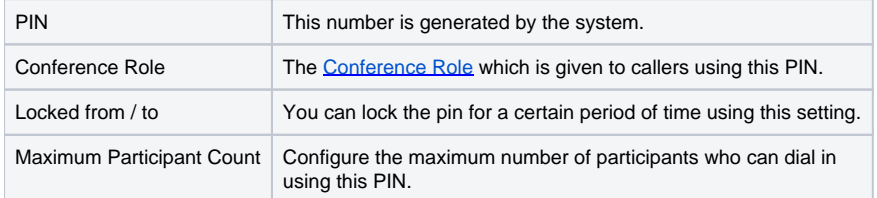

Using the option **Export CSV** you can export the PIN list to a CSV file.

You can manage PINs using the function **Conference Server - Conference PINs**.

# **PIN Lock**

This tab is only available for the following conference model:

• PIN Management - conference and role determined by PIN

The PIN lock applies to all PINs assigned to the conference. A locked PIN can not be used to dial into the conference. Provide the following information:

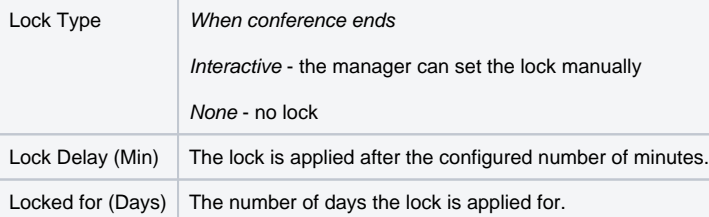

Make the required settings and click on **Save**.

# **Recording PINs**

Here you can view a list of recording PINs created for this conference.